**Руководство пользователя**

# **CLAAS GPS COPILOT**

**Система параллельного вождения**

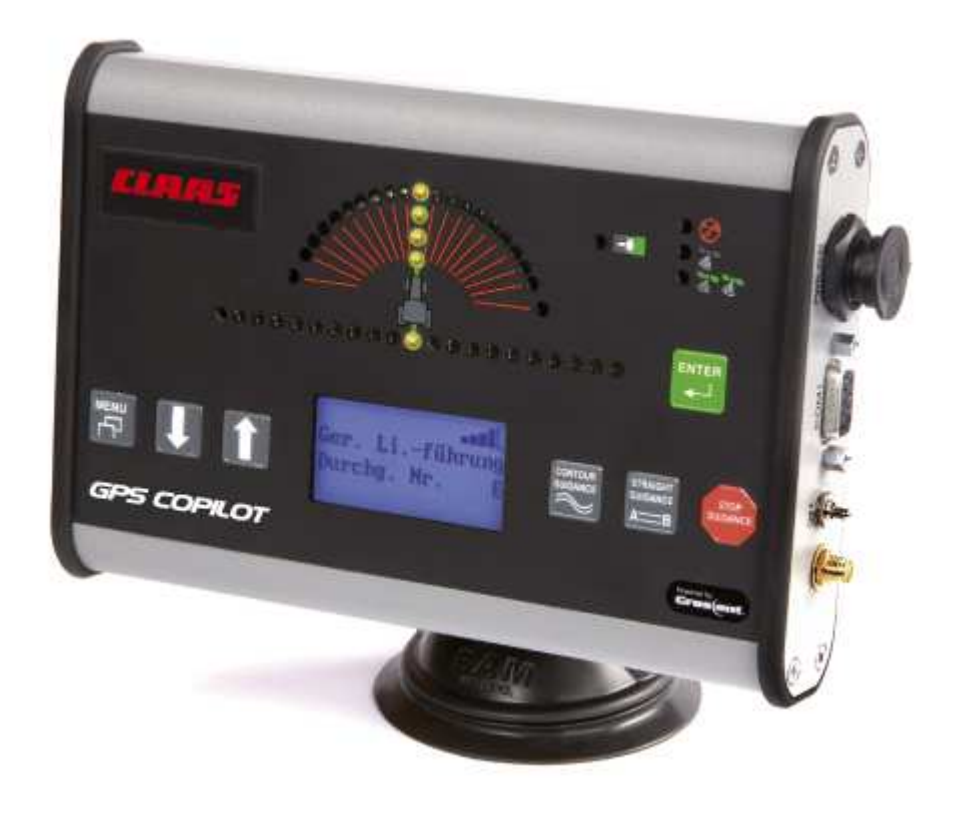

© 2009 by CLAAS Agrosystems GmbH & Co. KG

Все права сохранены.

Размножение настоящего руководства допускается только с разрешения фирмы CLAAS Agrosystems GmbH & Co. KG.

#### **CLAAS Agrosystems GmbH & Co. KG** • **Bäckerkamp 19** • **33330 Gütersloh**

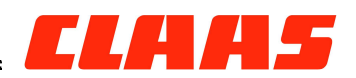

Горячая линия: 05 241 / 3006 4848 Факс: 05 241 / 3006 4801 Телефон: 05 241 / 3006 0 Интернет: http://www.claas-agrosystems.com

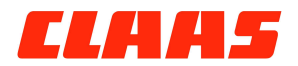

Contents

## Содержание

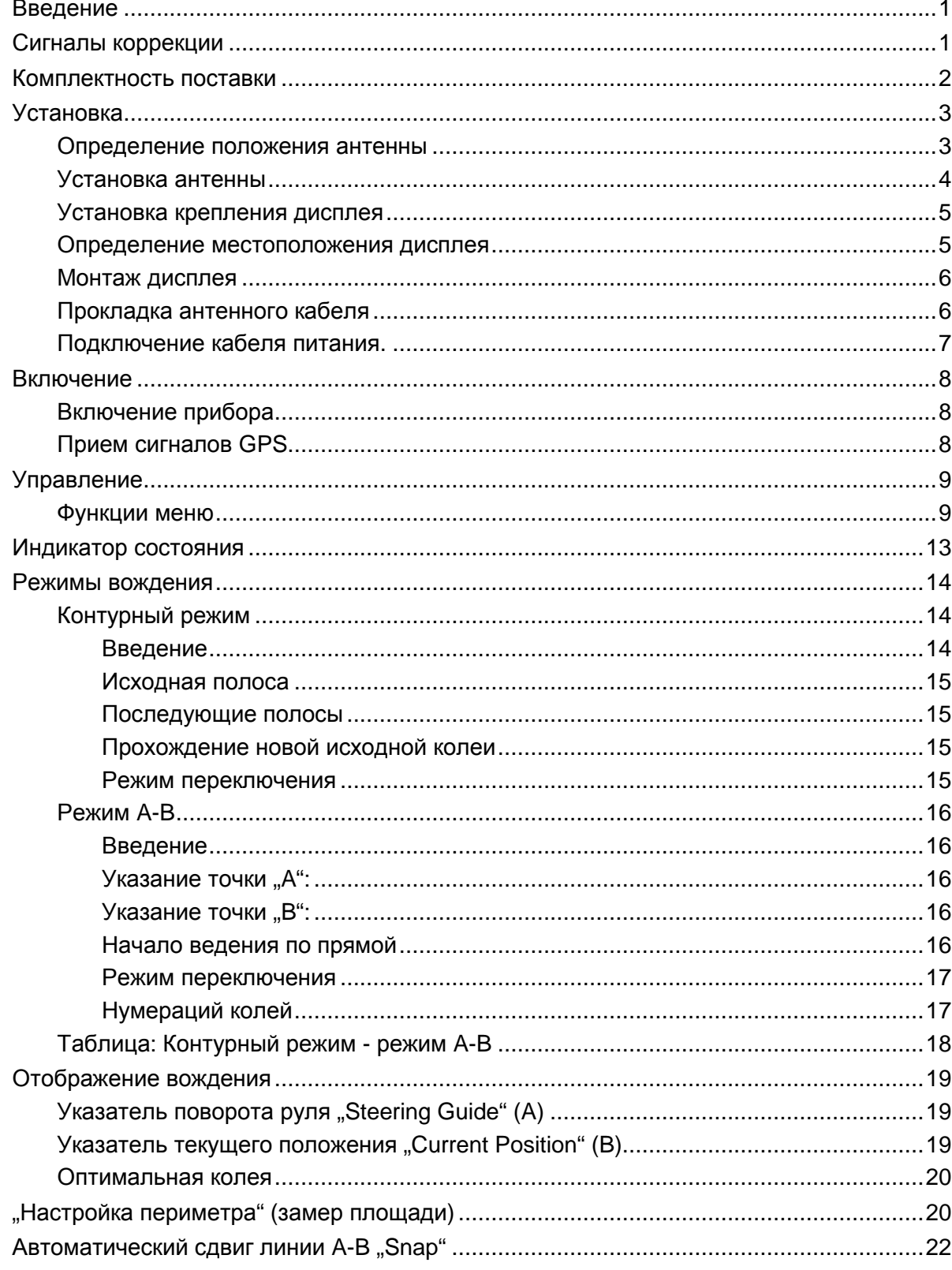

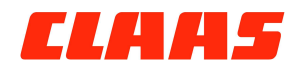

#### Contents

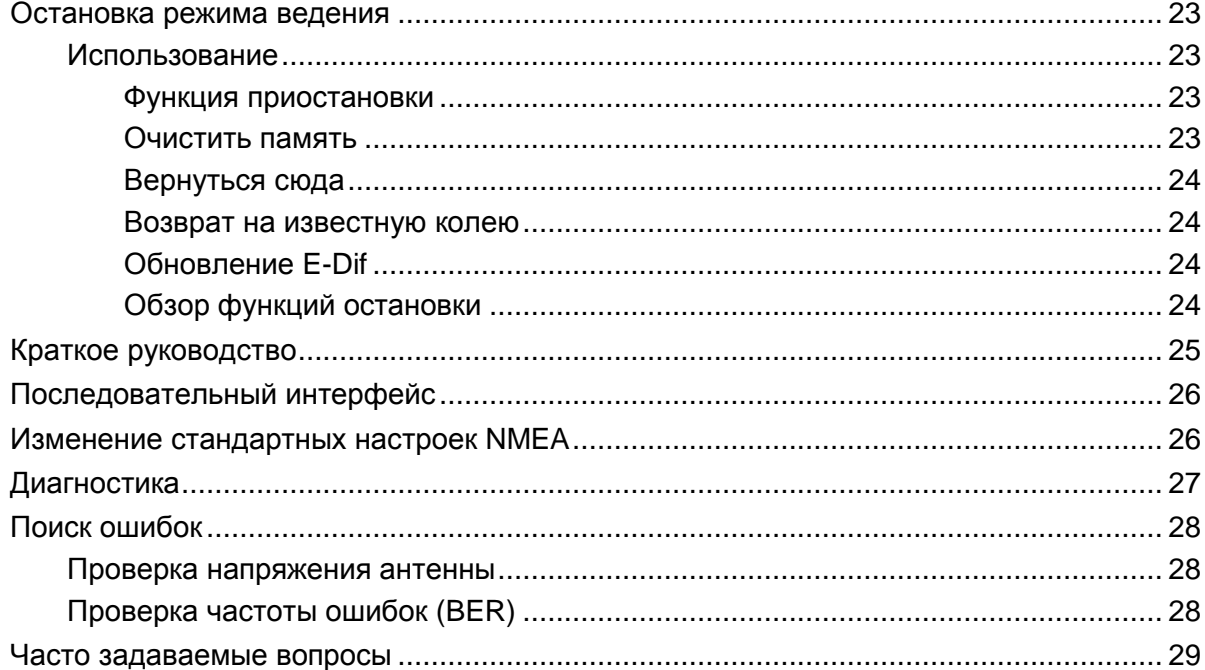

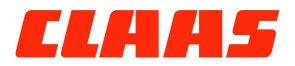

Введение

### **Введение**

Поздравляем Вас с приобретением CLAAS GPS COPILOT – помощника в параллельном вождении техники . Мы благодарны Вам за использование оборудования CLAAS GPS COPILOT. Система GPS COPILOT тщательно спроектирована и надежно собрана для многолетней бесперебойной работы. Данное руководство поможет Вам в управлении GPS COPILOT и предоставит всю информацию, которая Вам потребуется при настройках и обслуживании устройства.

Это устройство имеет гарантию, принятую в Вашей стране, и по договору с вашим дилером. Гарантия утрачивает силу в случае несоблюдения соответствующих указаний по эксплуатации и наладке, содержащихся в данном руководстве пользователя.

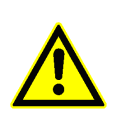

Внимание: Этим знаком в инструкции будут предупреждать о действиях или настройках, которые могу повлечь за собой опасность для прибора или иной техники.

ВНИМАТЕЛЬНО ПРОЧИТАЙТЕ РЕКОМЕНДАЦИИ И СОБЛЮДАЙТЕ ОСТОРОЖНОСТЬ!

### **Сигналы коррекции**

Производитель обеспечил поддержку бесплатных сигналов дифкоррекции EGNOS и e-Diff, но одновременно с обоими работать нельзя. Только два из трех возможных сигналов дифкоррекции могут быть использованы в вашем GPS COPILOT.

#### **EGNOS:**

EGNOS это сигнал дифкоррекции Европейского Географического Национального Агентства. Он предоставляется бесплатно, но иногда его работа может быть нестабильна.

#### **E-Diff:**

E-Diff это математически рассчитанный сигнал дифкоррекции, основанный на реальном расположении спутников в точке измерения в данный момент. Вы можете переключиться на e-Diff в любое время, если другие сигналы дифкоррекции не работают или их прием невозможен.

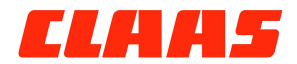

Комплектность поставки

### **Комплектность поставки**

GPS COPILOT дисплей + аксессуары Антенна+аксессуары CLA кабель питания Кабель антенный Инструкция оператора

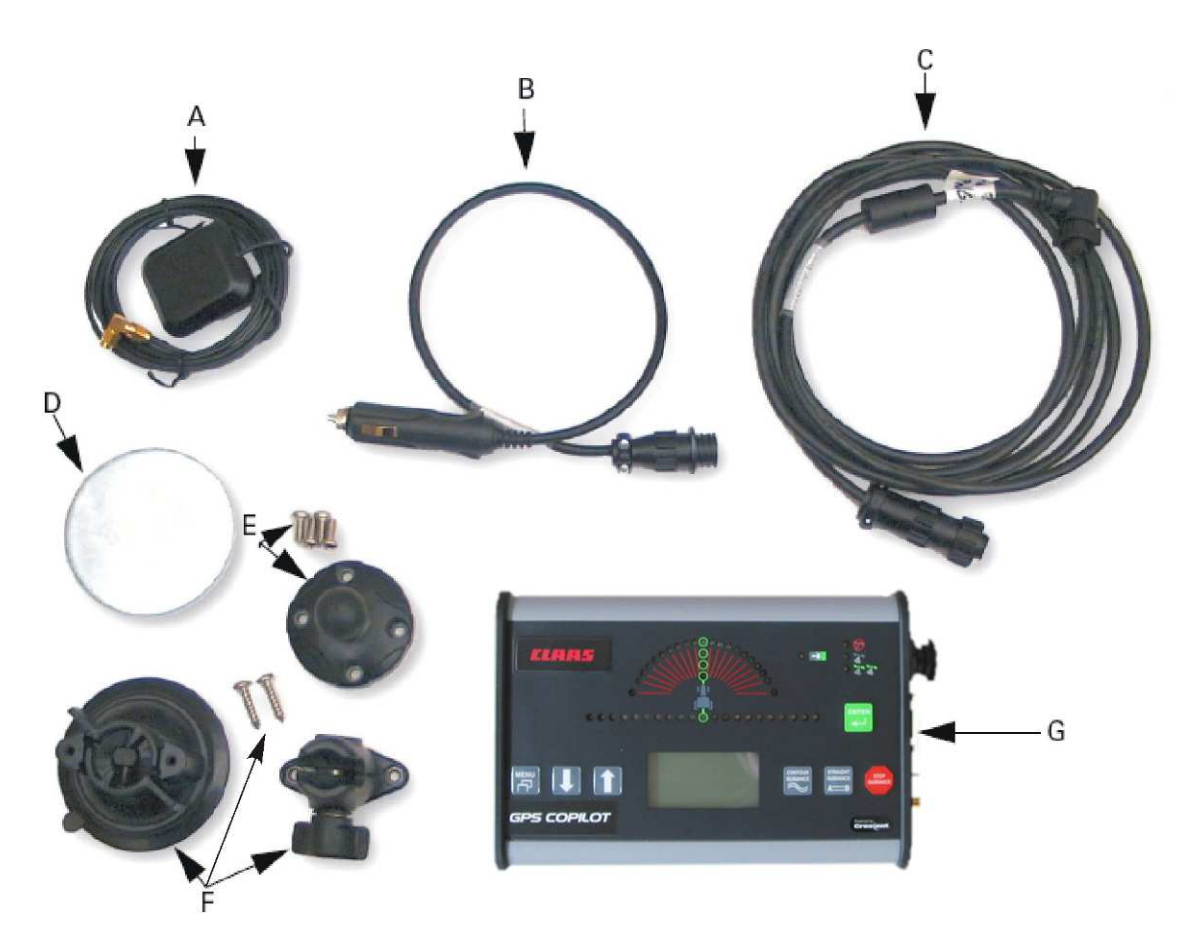

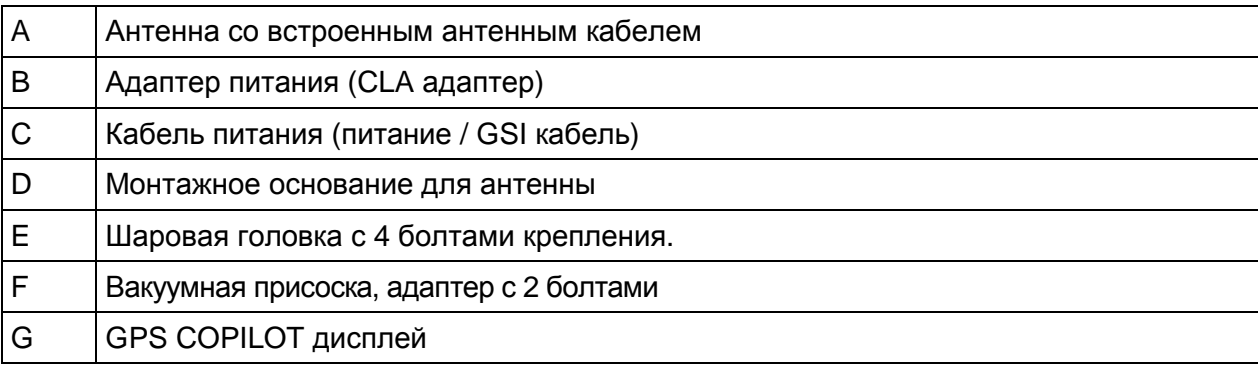

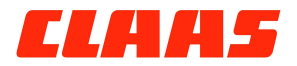

### **Установка**

#### **Определение положения антенны**

Вы можете выбрать любое место для установки антенны. Тем не менее, рекомендуется установка антенны либо впереди на капоте, либо впереди на крыше транспортного средства. В обоих случаях важно, чтобы антенна была установлена по центру машины.

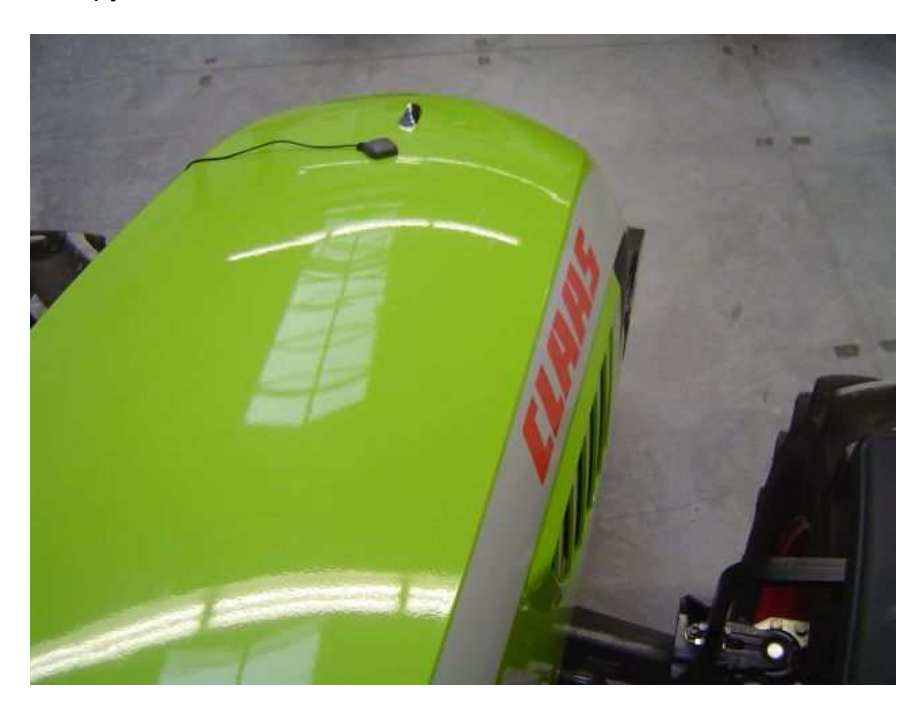

#### **Преимущества установки на капоте:**

- Боковые наклоны машины не оказывают значительного влияния на точность.
- Повышается эффективность предикативного расчета поворота руля "Steering Guide", при этом водитель раньше получает информацию об ошибках курса.
- Антенна под контролем механизатора.

#### **Недостаток установки на капоте:**

Кабина или водитель могут затенять зону приема, вызывая помехи сигнала.

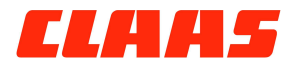

#### Установка

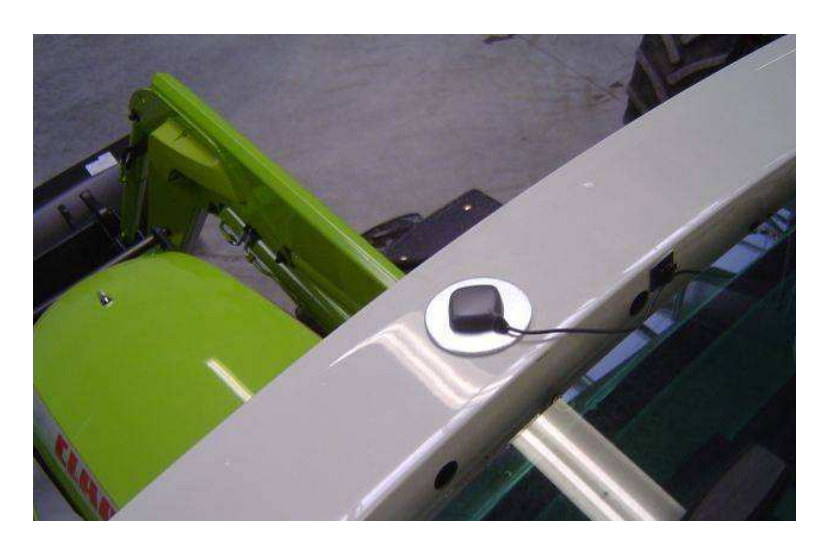

#### **Преимущество установки на крыше:**

 Размещение антенны на самой высокой точке транспортного средства обеспечивает наилучший прием.

#### **Недостатки установки на крыше:**

- Боковые наклоны могут оказывать влияние на точность показаний.
- При проезде под низко висящими ветвями или кустарнику антенна может быть сбита или повреждена.

#### **Указание**

**i** - При установке антенны следите за тем, чтобы она располагалась на расстоянии не менее 60 см от других передающих антенн.

#### **Установка антенны**

При установке антенны на металлической (стальной) поверхности антенна может быть закреплена непосредственно с помощью магнитной ножки. При установке на пластиковой поверхности на нее необходимо предварительно наклеить идущую в комплекте стальную пластину. Для этого очистите и высушите на Вашей машине поверхность, на которой будет закреплена монтажная пластина. Снимите бумажное покрытие с клейких полос на обратной стороне монтажной пластины и прочно приклейте пластину в предварительно очищенном месте к поверхности. Необходимо с усилием прижать пластину, чтобы надежно закрепить ее. Разместите магнитную ножку антенны на пластине и проверьте, чтобы антенна располагалась строго по осевой линии транспортного средства

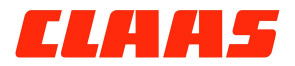

#### **Установка крепления дисплея**

Закрепите шаровую головку (поз.Е на стр 2) на заднюю стенку дисплея четырьмя болтами. Затяните болты тщательно! Закрепите вакуумную присоску на шаровой головке прилагаемым переходником (поз. F на стр.2) (Если потребуется закрепить адаптер напрямую – для этого прилагаются два болта).

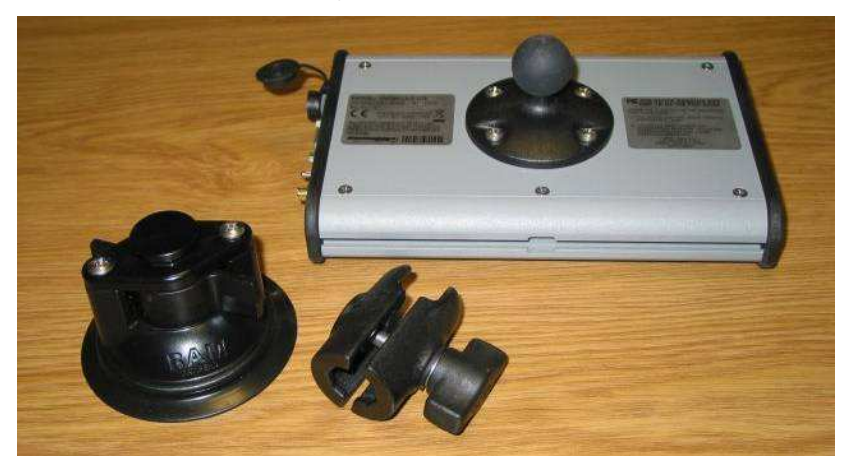

#### **Определение местоположения дисплея**

Обычно дисплей устанавливается по центру над рулевым колесом непосредственно по линии взгляда водителя. Наиболее простым способом является установка дисплея на лобовом стекле кабины. Если это невозможно, прибор может быть закреплен с помощью присоски на любой другой гладкой поверхности (например, металлической). Дополнительно предусмотрена возможность снятия присоски и монтажа прибора с помощью шурупов. Сделав это, ослабьте зажим переходника, и закрепите дисплей в нужной позиции.

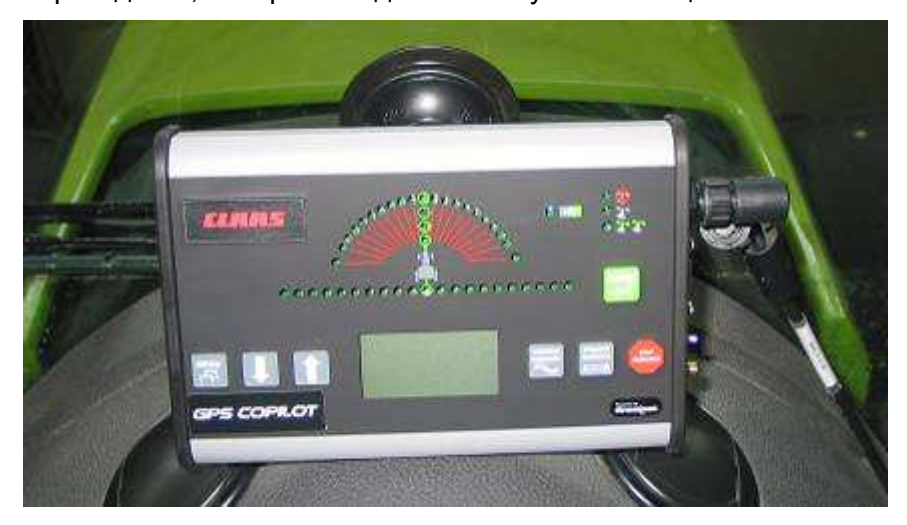

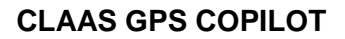

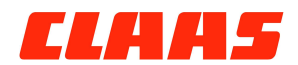

#### **Монтаж дисплея**

**ТЩАТЕЛЬНО** очистите выбранное место (например, стекло кабины). Снимите защитную крышку с присоски и прислоните к стеклу. Поверните обе лопасти на присоске по часовой до упора – и присоска закрепится.

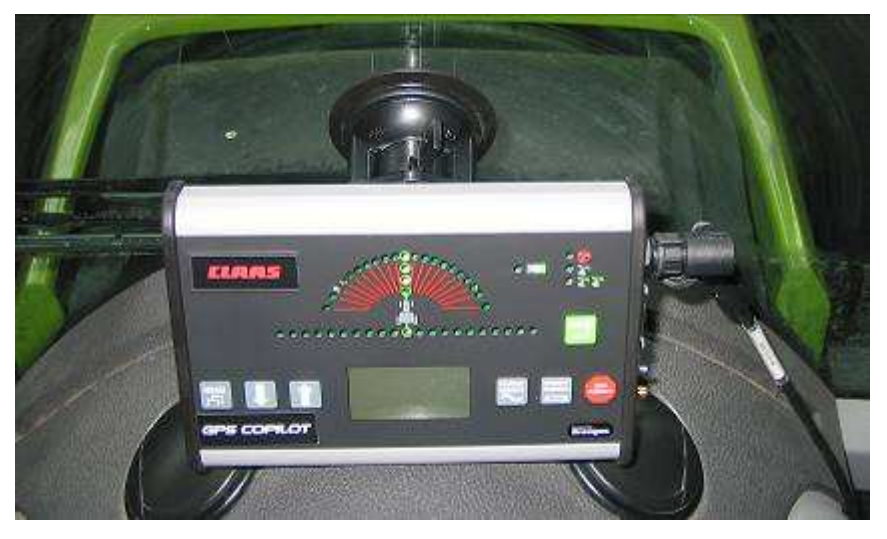

Чтобы снять дисплей, нажмите на выступ присоски против часовой стрелки до упора. Медленно переместите присоску, пока резина не оторвется от стекла.

#### **А Осторожно**

Не оставляйте дисплей на длительное время без присмотра. Если прибор не используется, по возможности, снимайте его со стекла. Например, постоянное прямое солнечное излучение может привести к повреждению присоски (появлению пористости).

#### **Прокладка антенного кабеля**

Присоедините конец кабеля с большим Г-образным штекером к антенне. Проведите кабель через отверстие в кабине, имеющее резиновый защитный элемент, который предохранит кабель от повреждений. Для этой цели подойдет закрывающееся окно. Не загибайте кабель!!! Прокладку кабеля выполняйте на расстоянии не менее 30 см от радиокабелей, токопроводящих кабелей, источников тепла или подвижных деталей. Подсоедините другой Г-образный конец кабеля к монитору. Смотайте и уложите в безопасном месте внутри кабины лишний кабель, закрепив его кабельными хомутами.

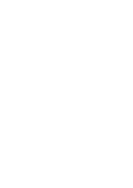

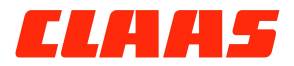

#### **Подключение кабеля питания.**

Подключите кабель питания к порту PWR дисплея. Закрутите штекерный разъем так, чтобы он защелкнулся. Для долговременной установки рекомендуется снять штекер под прикуриватель и жестко соединить провода с надежным источником питания 12 В. Красный провод подключается к положительному, а черный - к отрицательному полюсу батареи. Смотайте и уложите в безопасном месте внутри кабины лишний кабель, закрепив его кабельными хомутами.

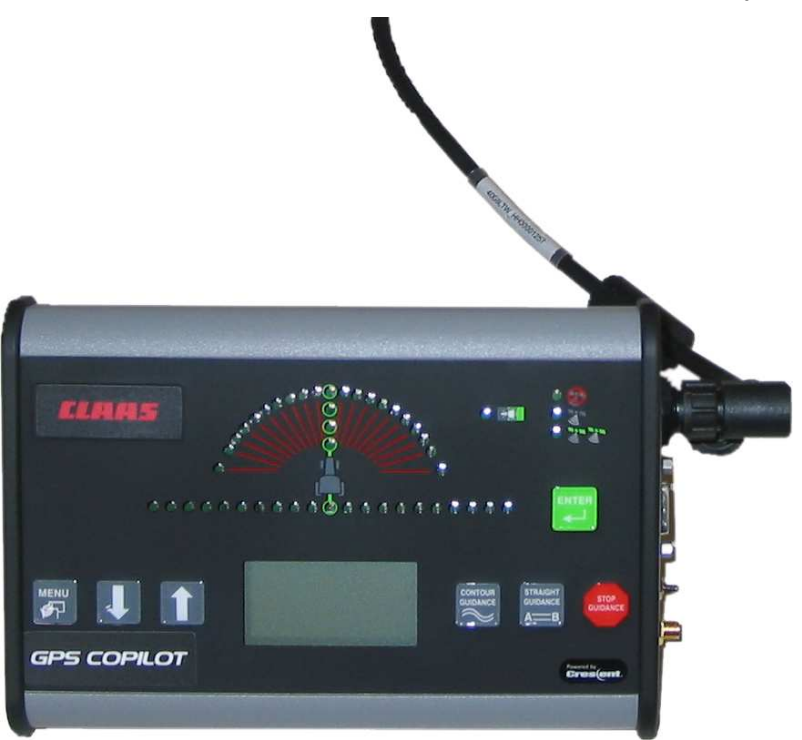

#### **Указание**

**i** - Гнездо прикуривателя обычно используется <sup>в</sup> качестве временного источника питания. Для долговременной установки рекомендуется прямое подключение к батарее Включение

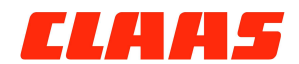

### **Включение**

#### **Включение прибора**

После запуска двигателя переключите главный выключатель с правой стороны дисплея в положение "ON" (включено).

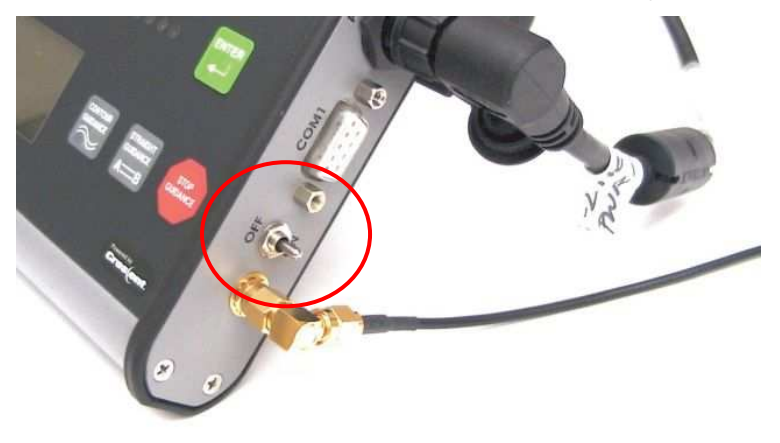

#### **Прием сигналов GPS**

Прибор приступает к автоматической поиску сигнала GPS, на что может уйти несколько минут.

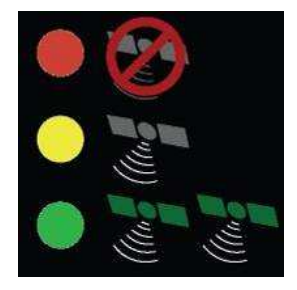

Сначала загорается **красный** индикатор состояния. Он указывает на отсутствие сигнала GPS достаточного качества. При этом возможно перемещение транспортного средства, а также управление системой GPS COPILOT для выполнения базовых настроек. При обнаружении достаточного количества спутников GPS загорается **желтый** индикатор состояния.

При нахождении корректирующего сигнала загорается **зеленый** индикатор состояния, после чего водитель может приступить к параллельному вождению.

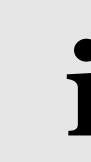

#### **Указание**

**i** - Для обеспечения безпомехового приема сигналов GPS и / или DGPS между антенной и небом не должно быть препятствий.

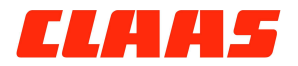

Управление

### **Управление**

#### **Функции меню**

Для вызова меню используйте клавишу "MENU". Клавиши со стрелками позволяют перемещаться вверх и вниз по меню. Для выбора меню, в котором Вы хотите внести изменения, ...<br>используйте клавишу "ENTER". Управление подменю осуществляется таким же способом. Изменение значений или параметров настройки осуществляется с помощью клавиш со стрелками. Для подтверждения внесенного изменения или настройки повторно нажмите клавишу "ENTER".

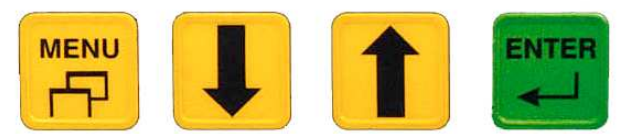

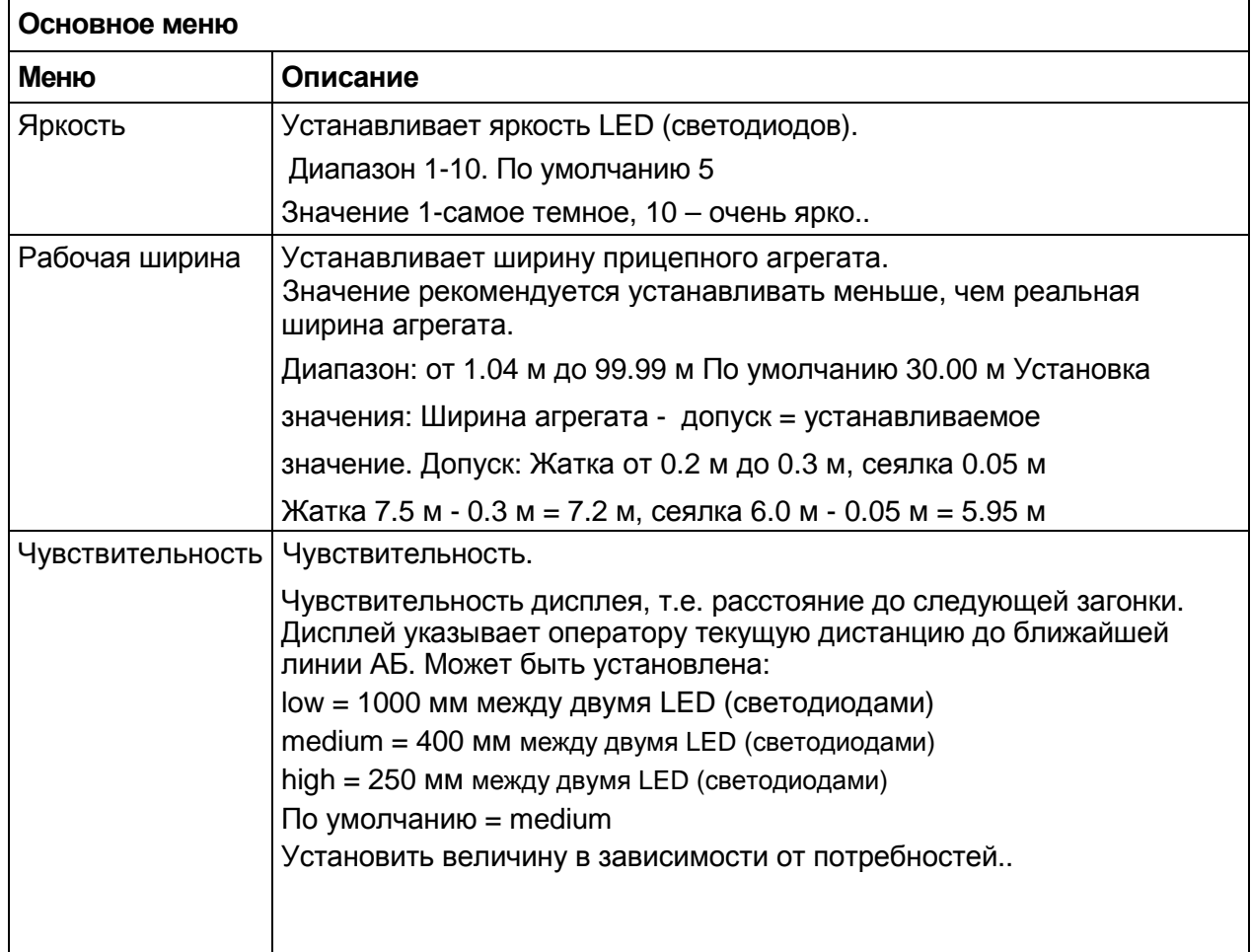

#### *Структура меню***:**

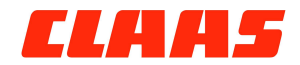

#### Управление

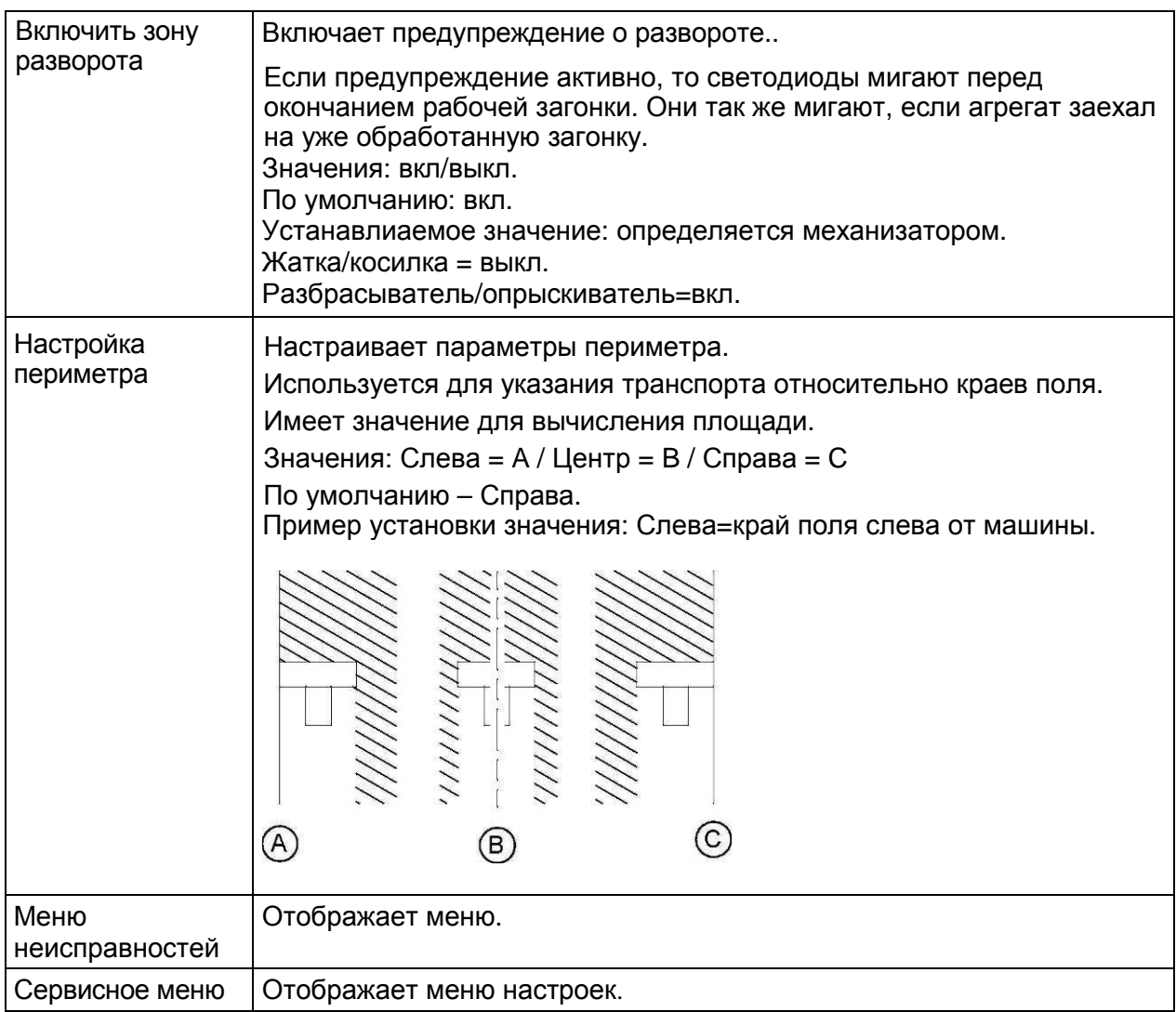

#### *Меню неисправностей*

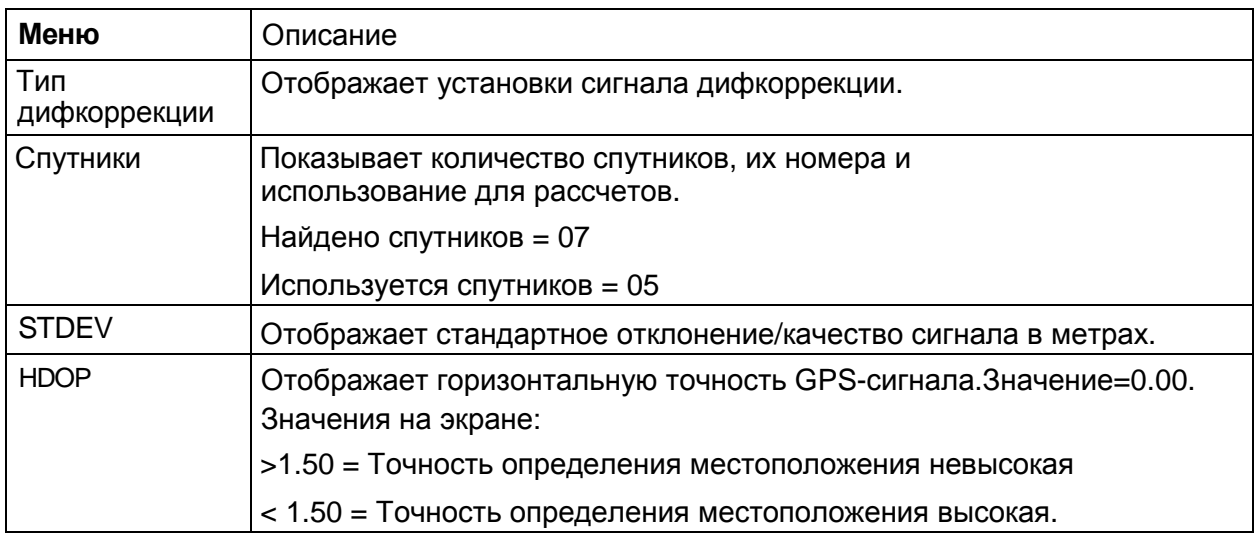

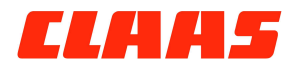

Управление

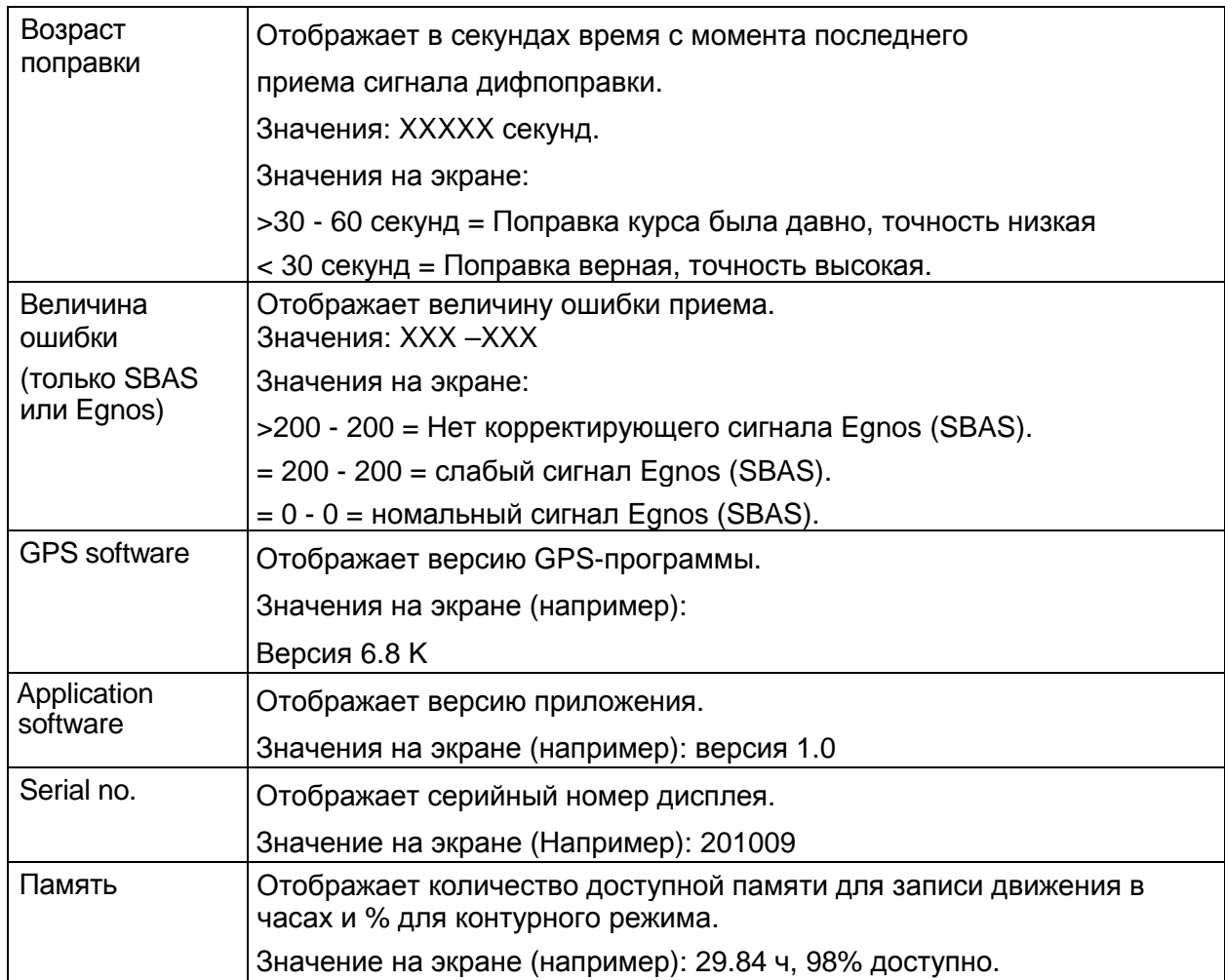

#### *Сервисное меню*

The Service menu is accessed by pressing down the Enter key for five seconds.

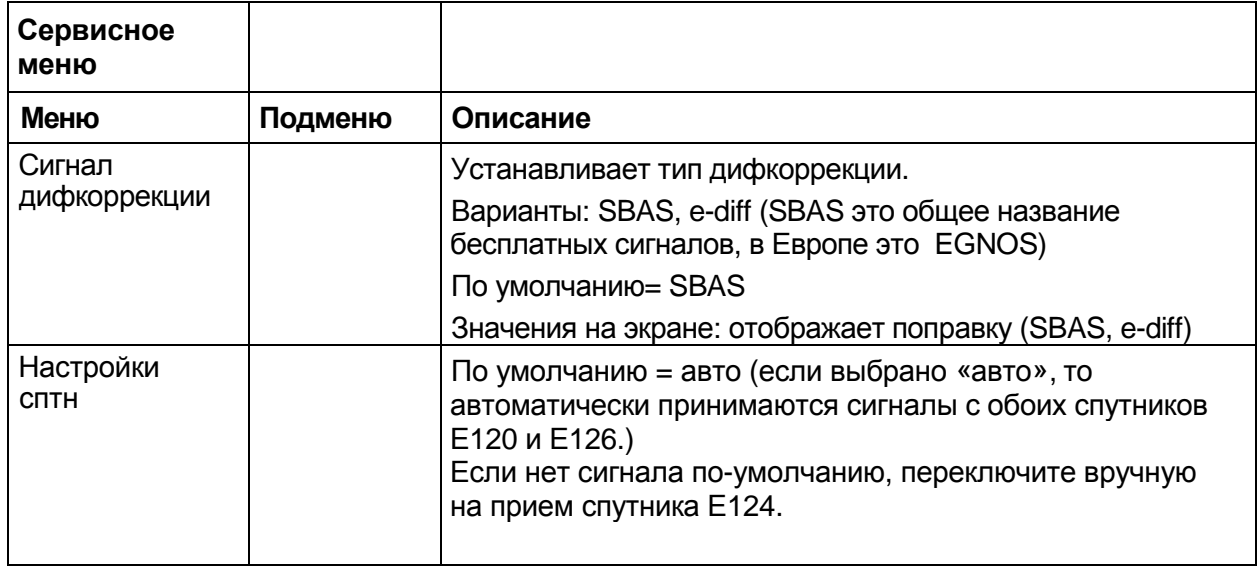

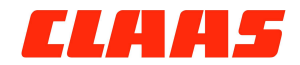

Управление

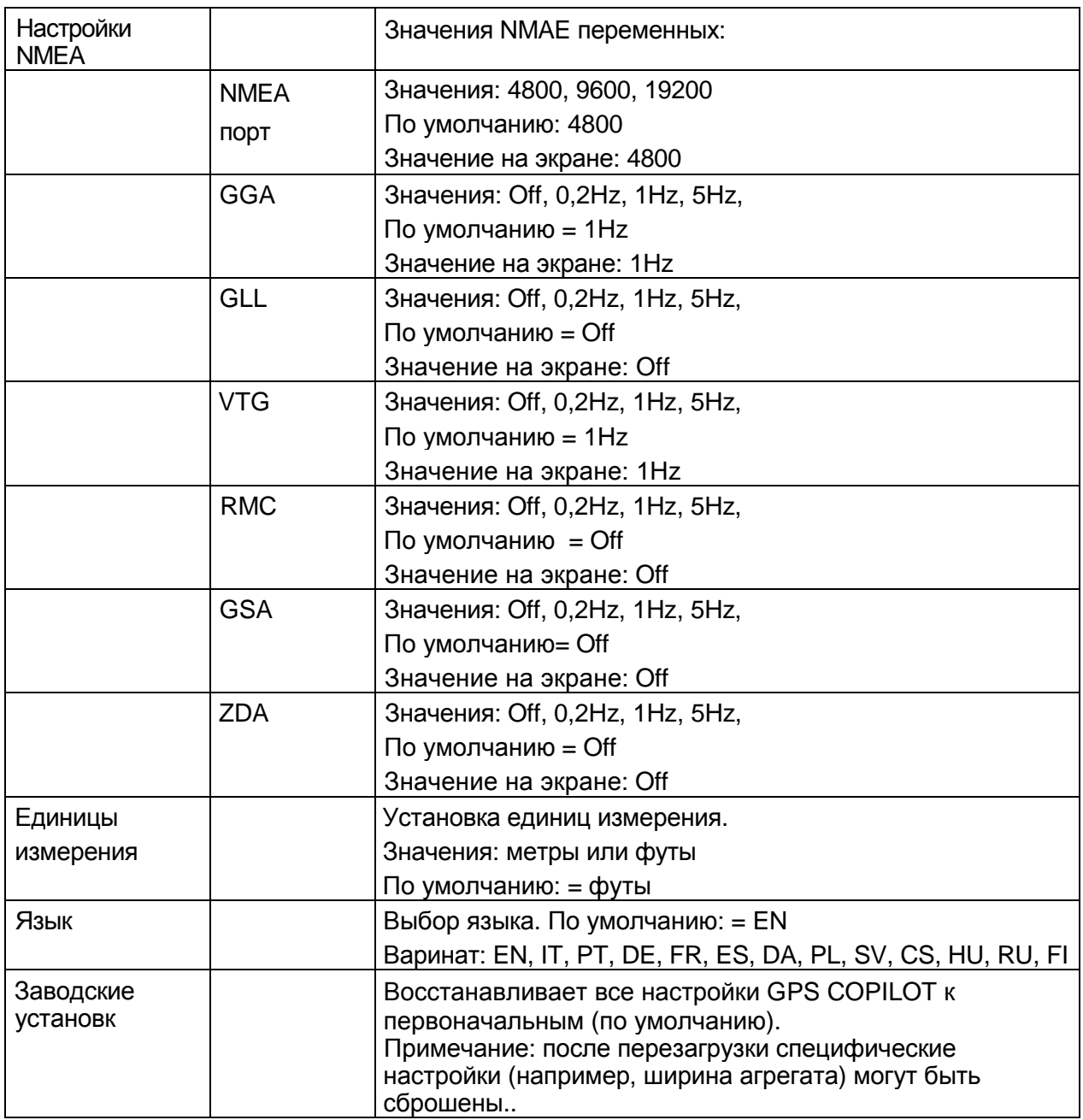

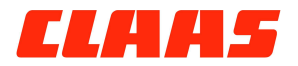

Индикатор состояния

### **Индикатор состояния**

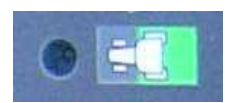

Свечение этого индикатора показывает оператору, что техника пересекает уже обработанный участок. Это может быть базовая линия или любой предыдущий участок, по которому уже проезжали (например, на повороте).

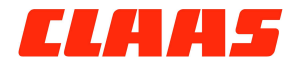

#### Режимы вождения

### **Режимы вождения**

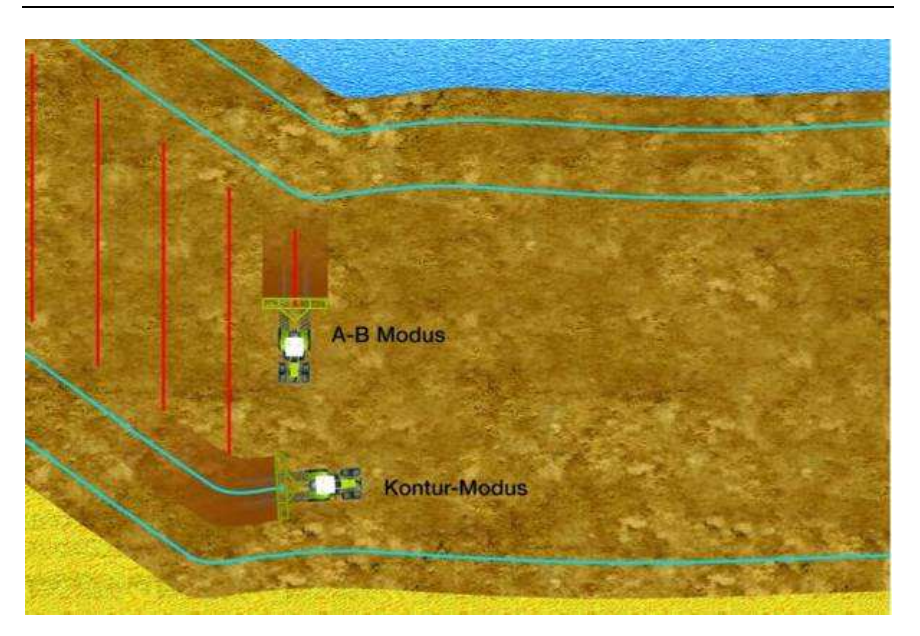

#### **Контурный режим**

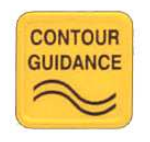

#### *Введение*

Контурный режим выбирается в том случае, если транспортное средство должно следовать вдоль границы участка или контура поля. В данном режиме либо выполняется запись исходной полосы (первой колеи), либо транспортное средство ведется параллельно ранее сохраненной полосе. При нажатии клавиши "CONTOUR GUIDANCE" (ведение по контуру) прибор приступает к записи колеи (режим ведения отключен). В данном режиме для подтверждения колеи или точек **не** требуется использовать клавишу Enter. Если впоследствии Вы захотите провести транспортное средство вдоль такой колеи, режим ведения включится автоматически при развороте на 180<sup>0</sup>. Данный режим используется преимущественно для обработки краев полей, зон поворотов и для дополнительного прохождения по контурам полей. Разумеется, также возможна обработка всей площади в контурном режиме.

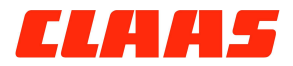

Режимы вождения

#### *Исходная полоса*

Перед заданием исходной полосы нажмите кнопку "CONTOUR GUIDANCE" (ведение по контуру). На дисплей будет выведено сообщение "Record tracks (Записать колею)". Теперь начните движение - при этом система приступит к записи колеи..

#### *Последующие полосы*

Всегда при прохождении вблизи ранее пройденной колеи система GPS COPILOT будет автоматически распознавать ее и переключаться в режим ведения.

При этом указатель поворота руля "Steering Guide" начнет показывать соответствующее направление. При ведении по такой колее одновременно выполняется запись новой колеи, которая при прохождении следующей полосы будет использоваться как контрольная колея.

В контурном режиме любая ранее заданная полоса может использоваться для ведения, даже если это прямая колея.

#### **Указание**

**i вели в так как в начале движения по новой полосе система GPS**<br> **COPILOT** каждый раз выполняет поиск наиболее близкой колеи, это обуславливает небольшую задержку перед включением режима ведения. Чтобы исключить такую задержку, при выполнении поворота нажмите кнопку "STOP GUIDANCE" (отключить режим ведения), а затем, когда режим ведения должен быть снова активирован, нажмите кнопку "CONTOUR GUIDANCE" (ведение по контуру).

#### *Прохождение новой исходной колеи*

Предположим, Вами пройдено уже несколько полос, однако теперь Вы хотите создать новую колею, которая отличается от предыдущей. Для этого проедьте до места, от которого Вы хотите начать новую колею. При этом компьютер определит, что Вы не желаете ехать вдоль уже имеющейся колеи, и автоматически переключится в режим "записи колеи", приступив к сохранению новой колеи.

#### *Режим переключения*

Вы можете в любой момент переключиться из режима A-B в контурный режим и наоборот; для этого Вам необходимо активировать нужный режим нажатием соответствующей кнопки "Contur Guidance (ведение по контуру)" или "Straight Guidance (ведение по прямой)". При переключении режима система GPS COPILOT начнет ведение вдоль ранее сохраненной колеи.

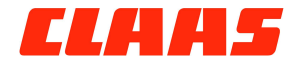

Режимы вождения

#### **Режим A-B**

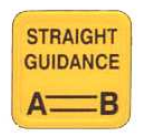

#### *Введение*

Режим A-B используется в том случае, если необходимо двигаться параллельно прямой колее. Вы можете провести первую колею вдоль прямой границы поля либо разбить поле прямой полосой на две части и выполнять обработку с обеих сторон. Все последующие колеи будут находиться на равном расстоянии друг от друга, соответствующем указанной рабочей ширине.

Для определения линии A-B необходимо отметить точку A и точку B и подтвердить их нажатием клавиши Enter. Линия между точками будет соответствовать первой колее, обозначенной как колея номер 0. Все последующие колеи будут проходить на точном расстоянии по обеим сторонам от первой пройденной полосы и будут пронумерованы в следующем порядке.

#### *Указание точки* **"A":**

Нажмите кнопку "STRAIGHT GUIDANCE" (ведение по прямой), когда трактор будет находиться в начале первой полосы. Будет выведено сообщение: «Новая линия. Подтвердите точку А нажатием ENTER». Нажмите ENTER для сохранения точки A.

#### **Указание** точки "В":

После сохранения точки "А" на экране появится сообщение «Подтвердите точку В нажатием ENTER». Для этой цели проедьте прямой участок любой длины или всю первую полосу. Если необходимо двигаться вдоль прямой стороны поля, проедьте поле до конца, прежде чем отметить точку B. Если поле необходимо разбить на две части, достаточно проехать лишь небольшой участок. Чтобы отметить точку "В", необходимо повторно нажать клавишу "ENTER".

#### *Начало ведения по прямой*

После сохранения точки B прибор автоматически переключается в режим ведения. Используя рулевое управление, придерживайтесь центральных светодиодов указателя Steering Guide. После прохождения колеи поверните в зону новой колеи, при этом прибор выполнит автоматический поиск новой колеи.

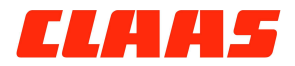

Режимы вождения

#### *Режим переключения*

При необходимости Вы можете переключаться между режимом A-B и контурным режимом. При обратном переключении в режим A-B необходимо указать, будете ли Вы следовать по уже имеющейся линии A-B (известной линии A-B), или необходимо задать новую колею (новую линию A-B).

#### *Нумераций колей*

После задания линии A-B все последующие полосы будут нумероваться в следующем порядке.

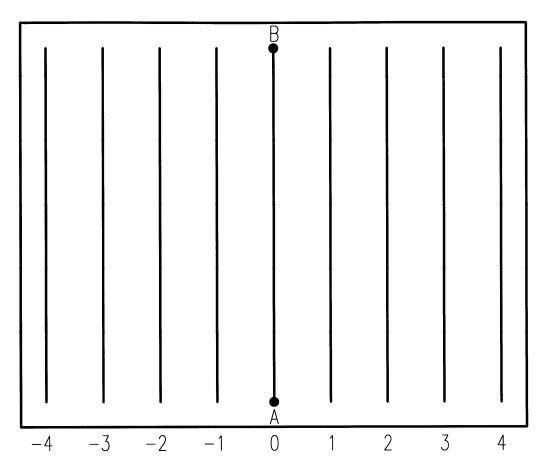

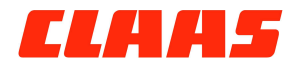

Режимы вождения

### **Таблица: Контурный режим - режим A-B**

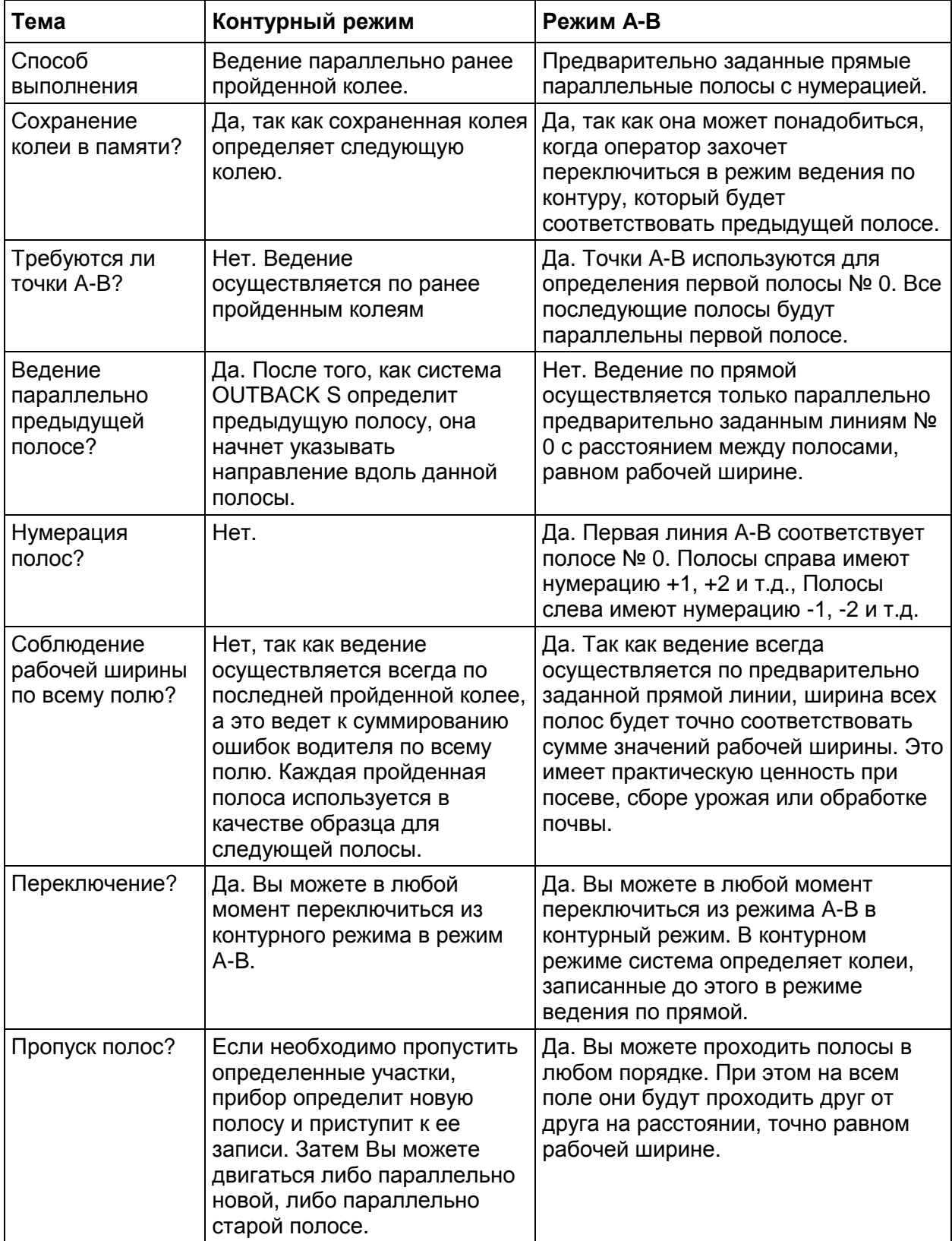

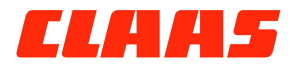

Отображение вождения

### **Отображение вождения**

На приборе GPS COPILOT имеются два ряда светодиодных индикаторов: "Steering Guide" (указатель поворота руля) и "Current Position" (указатель текущего положения).

#### **Указатель поворота руля "Steering Guide" (A)**

Показывает, в какую сторону необходимо повернуть рулевое колесо, чтобы по возможности точно двигаться по нужной колее. Чем дальше от центра загорается светодиод, тем сильнее необходимо повернуть рулевое колесо в соответствующую сторону.

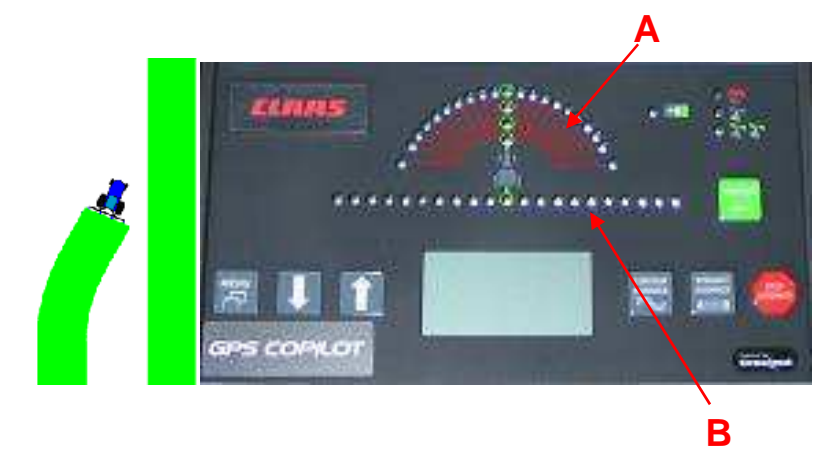

#### **Указатель текущего положения "Current Position" (B)**

Показывает, насколько транспортное средство удалилось от центра колеи. Чем дальше от центра загорается светодиод с символом трактора, тем больше расстояние до центра колеи. Расстояние, соответствующее двум соседним светодиодам, зависит от настройки чувствительности указателя "Steering Guide".

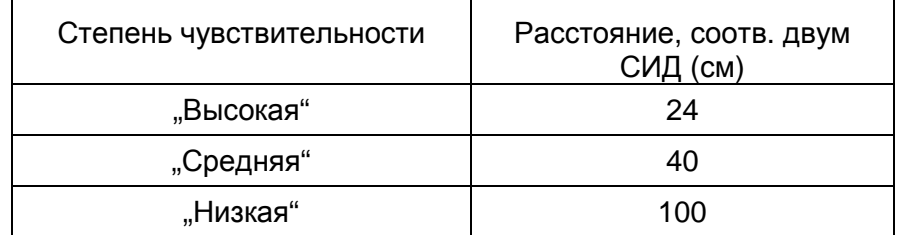

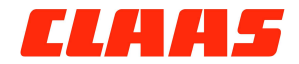

"Настройка периметра" (замер площади)

#### **Оптимальная колея**

Как только транспортное средство попадает в оптимальную колею, загораются 5 золотистых светодиодов.

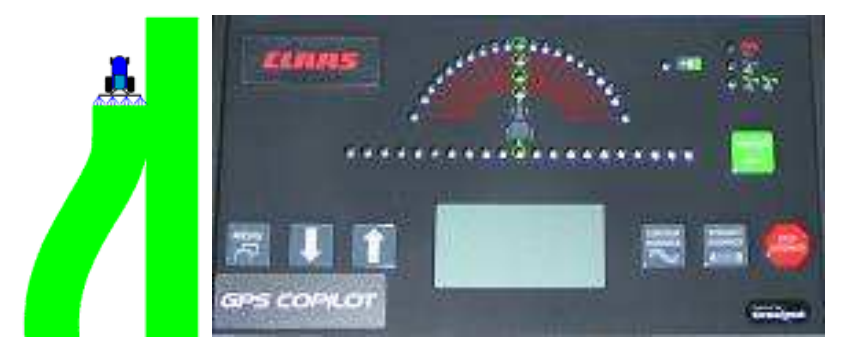

### **"Настройка периметра" (замер площади)**

В меню предусмотрена функция "Настройка периметра". Выбор данного пункта меню нажатием клавиши "ENTER" активизирует функцию замера площади. С помощью клавиш со стрелками Вы можете выбрать одну из опций: "Справа" "Центр " и "Слева".

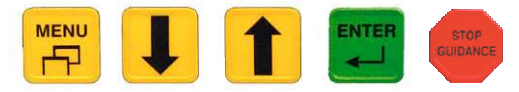

Прежде чем приступить к замеру, необходимо в обязательном порядке очистить память системы GPS COPILOT. Чтобы измерить площадь, которую Вы объезжаете в правом направлении, выберите "Слева". Площадь, которую Вы объехали, вычисляется по левому внешнему краю навесного орудия путем указания рабочей ширины, то есть, левый внешний край будет являться точкой замера. Чтобы измерить площадь, которую Вы объезжаете в левом направлении, выберите "Справа".

Теперь площадь, которую Вы проехали, будет рассчитана по правому внешнему краю навесного орудия после указания рабочей ширины.

Если замер площади должен быть выполнен без навесных орудий, выберите опцию "Center (Центр)". Здесь точкой замера будет являться место расположения антенны. При выборе контурного режима и нажатии клавиши со стрелкой "вниз" пройденная площадь будет показана в выбранной Вами единице измерения (фут = акр / метр = га). Эффективная площадь относится только к значению площади, показанному после замыкания контура.

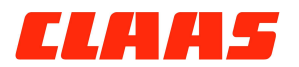

"Настройка периметра" (замер площади)

Для удаления значения площади нажмите клавишу "STOP GUIDANCE", после чего память прибора будет стерта

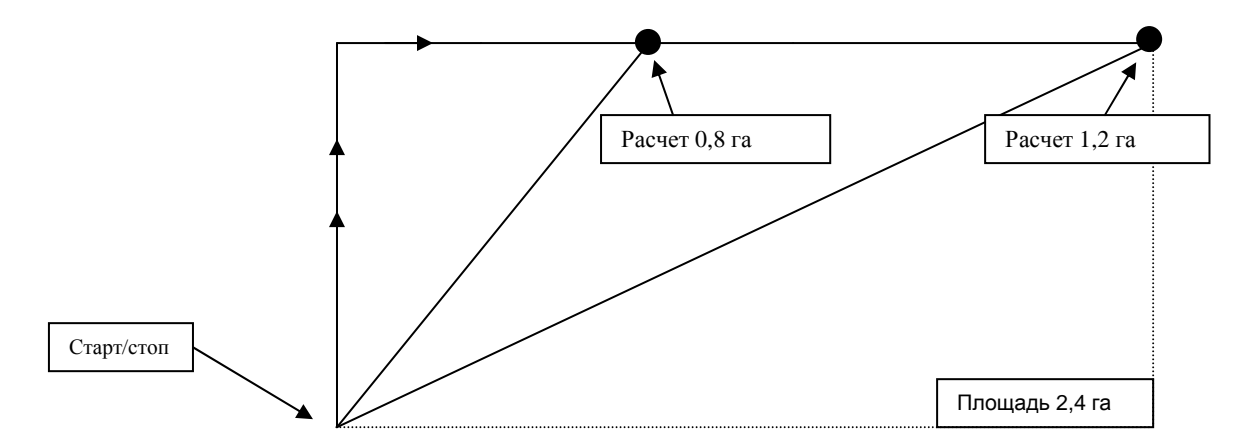

В приведенном примере транспортное средство движется в правом направлении с выбранной опцией "слева" - левая граница рабочей ширины является точкой замера. Функция "замера площади" доступна только в "контурном режиме".

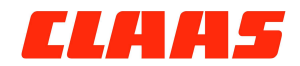

Автоматический сдвиг линии A-B "Snap"

## **Автоматический сдвиг линии A-B "Snap"**

Дрейф (отклонение от позиции) спутников EGNOS и/или GPS может привести к тому, что контрольная колея сместиться спустя несколько дней. При возвращении на поле, когда требуется продолжить движение по сохраненной колее, возможно, что связь с такой колеей будет утеряна.

Если во время ведения машины вручную вдоль линии A-B выяснится, что "реальная" линия сместилась, имеется возможность выполнить соответствующий сдвиг линии и задать ее в качестве новой контрольной колеи.

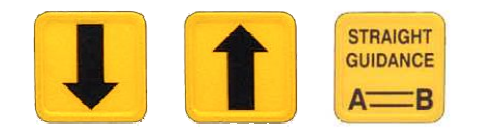

Во время движения с помощью клавиш со стрелками Вы можете перейти по двухстрочному экрану дисплея к пункту " A-B для сдвига" (нажав кнопку «вверх» один раз). Находясь на "реальной" линии AB, Вы можете однократным нажатием клавиши "STRAIGHT GUIDANCE" сдвинуть новую линию в соответствии с дрейфом (отклонением) спутников.

Функция "Snap" доступна только в "режиме A-B".

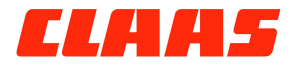

Остановка режима ведения

### **Остановка режима ведения**

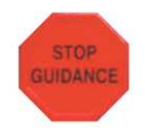

#### **Использование**

Если режим ведения Вам больше не требуется, нажмите кнопку "STOP GUIDANCE (прекратить ведение)" для его отключения. В режиме ведения система GPS COPILOT выполняет запись **всех** перемещений. При нажатии "STOP GUIDANCE" устройство прекращает ведение и запись перемещений.

#### *Функция приостановки*

Чтобы прервать запись при выполнении поворота или при проезде на другую часть участка, нажмите "STOP GUIDANCE", **не** выбирая при этом никакой другой пункт меню. Для возобновления режима ведения нажмите "STRAIGHT **GUIDANCE" или "CONTOUR GUIDANCE".** 

#### **Указание**

**i Вигание<br>• Эта функция может быть полезна в режиме движения по<br>• Контуру. При ведении на узких участках устройство не всегда** может определить, какая из полос должна использоваться в качестве образца. Если функция приостановки используется во время поворота, система выполняет автоматическое ведение параллельно предыдущей полосе

#### *Очистить память*

Такое сообщение появляется на экране дисплея при нажатии клавиши "STOP GUIDANCE". Выбор данной функции с помощью клавиш со стрелками позволяет удалить все сохраненные полосы и подготовить систему GPS COPILOT к новой работе. Обычно это делается после выполнения какого-либо задания. Выберите "ОЧИСТИТЬ ПАМЯТЬ" и нажмите "ENTER".

#### **Указание**

**i величатели примерно на 30 часов. Если<br>
• Объем памяти рассчитан примерно на 30 часов. Если<br>
очистка памяти не выполняется при переходе на другие** поля, ее заполнение продолжается. При полном заполнении памяти появляется сообщение " ПАМЯТЬ ЗАПОЛНЕНА". В этом случае требуется очистка памяти.

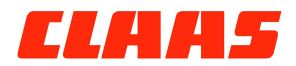

Остановка режима ведения

#### *Вернуться сюда*

Для продолжения работы после новой загрузки или для прекращения работы в конце дня возможно сохранение в памяти того места, где Вы прекратили работу. Нажмите "STOP GUIDANCE", затем с помощью клавиш со стрелками выберите "ВЕРНУТЬСЯ СЮДА" - при нажатии "ENTER" данное место будет внесено в память. Устройство отыщет соответствующую позицию даже в том случае, если оно было временно отключено (сравните пункт 5 "ВОЗВРАТ НА ИЗВЕСТНУЮ КОЛЕЮ").

#### *Возврат на известную колею*

При необходимости возврата на ранее сохраненную колею нажмите "STOP GUIDANCE" и выберите "НАЗАД НА ИЗВ. КОЛЕЮ", после чего нажмите "ENTER". Система направит Вас к сохраненной в памяти точке. Теперь нажатием клавиши "STRAIGHT GUIDANCE" или "CONTOUR GUIDANCE" Вы можете повторно активировать режим параллельного вождения.

#### *Обновление* **E-Dif**

При использовании типа сигнала e-Dif имеется возможность регулярного обновления расчетов e-Dif для компенсации дрейфа спутников GPS. Для этого необходимо в каком-либо приметном месте внести в память любую точку с помощью функции "Вернуться сюда". После задания точки активизируется пункт меню "ОБНОВИТЬ E-DIF". Обновление должно выполняться только в "приметном месте", для этого вызовите функцию " ОБНОВИТЬ E-DIF " и нажмите "ENTER" для подтверждения. При обновлении корректируется сдвиг позиции, вызванный дрейфом спутников, тем самым выполняется возврат к исходным условиям.

#### *Обзор функций остановки*

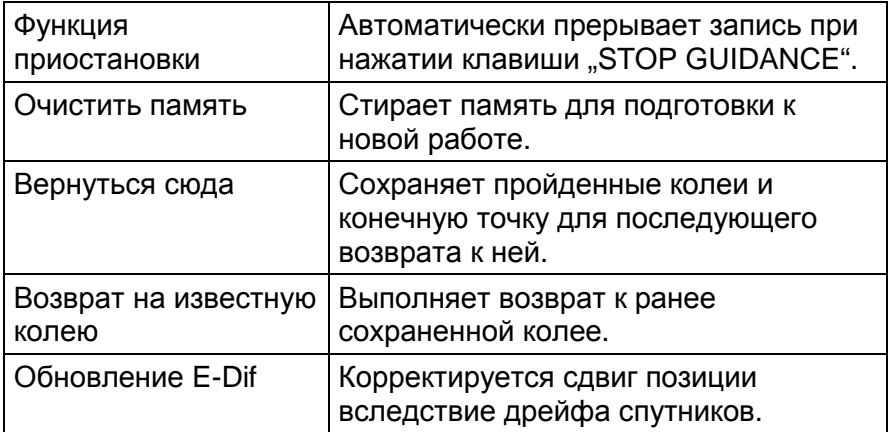

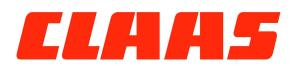

Краткое руководство

### **Краткое руководство**

- 1. После установки на машине включите систему CLAAS GPS COPILOT с помощью тумблера на правой стороне корпуса..
- 2. Подождите, пока светодиоды справа вверху консоли управления, служащие для индикации приема сигнала DGPS, не переключатся с красного на зеленый цвет. Это укажет на наличие сигнала DGPS, после чего Вы можете приступать к работе..

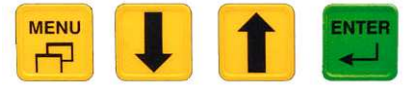

3. В главном меню в пункте "Рабочая ширина" укажите рабочую ширину Вашего орудия или прицепа.

- 4. Укажите диапазон рабочих скоростей и при необходимости измените чувствительность указателя поворота "Steering Guide" в меню "Чувствительность".
- 5. Если Вы хотите получать предупреждения о повторном прохождении по участку поля, установите в главном меню для предупреждения о крае поля значение "ВКЛ".

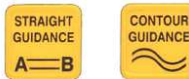

6. **А ВИБ** Выберите режим А-В или контурный режим нажатием соответствующей клавиши. Задайте линию A-B или внесите в память устройства исходный контур. Приступите к выполнению работы.

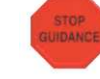

7. По завершении работы нажмите клавишу "STOP GUIDANCE" для остановки. При этом Вам будет предложено 5 возможных вариантов:

- a. Функция приостановки
- b. Очистить память
- c. Вернуться сюда
- d. Назад к известной колее
- e. Обновить e-Dif только в сочетании с e-Dif
- 8. На всякий случай очищайте память в конце дня, кроме случая, когда необходимо вернуться к сохраненной точке!
- 9. Отключите прибор в конце дня, используя тумблер включения/выключения..

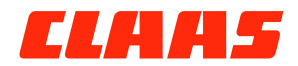

Последовательный интерфейс

## **Последовательный интерфейс**

Сигналы DGPS системы GPS COPILOT могут одновременно использоваться другими мобильными устройствами. Связь с приемником GPS COPILOT может быть установлена с любого устройства, способного принимать DGPS сигналы с внешнего приемника через последовательный интерфейс RS232 посредством передачи сообщений в формате NMEA-0183 или RTCM. Для таких целей предлагаются соединительные кабели и Bluetooth-адаптеры.

Для успешной связи консоль GPS COPILOT и внешнее устройство должны быть одинаково сконфигурированы. Во многих устройствах возможно использование заданного по умолчанию протокола связи, однако отдельные устройства требуют изменения стандартных настроек.

### **Изменение стандартных настроек NMEA**

Стандартные настройки могут быть изменены в пункте "**НАСТРОЙКИ NMEA"** меню GPS COPILOT. Выбор предлагаемых в меню функций выполняется с помощью клавиш со стрелками и нажатиями клавиши ENTER.

#### **НАСТРОЙКА ПОРТА NMEA**

- 2. Скорость порта **NMEA**: 19200, 9600, 4800.
- 3. Частота **GGA**: OFF, 0.2Hz, 1Hz, 5Hz
- 4. Частота **GLL**: OFF, 0.2Hz, 1Hz, 5Hz
- 5. Частота **VTG**: OFF, 0.2Hz, 1Hz, 5Hz
- 6. Частота **RMC**: OFF, 0.2Hz, 1Hz, 5Hz
- 7. Частота **GSA**: OFF, 0.2Hz, 1Hz, 5Hz
- 8. Частота **ZDA**: OFF, 0.2Hz, 1Hz, 5Hz

#### **Указание**

**i** - <sup>В</sup> меню настройки текущая конфигурация **не** отображается. Данные опции могут использоваться только для изменения текущей конфигурации

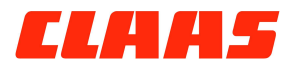

Диагностика

### **Диагностика**

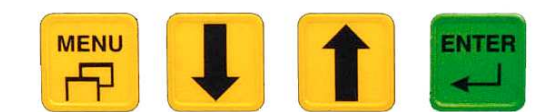

Данный раздел включает полезную информацию по управлению и поиску ошибок. Указанные в столбце "Параметр" обозначения являются пунктами меню неисправностей.

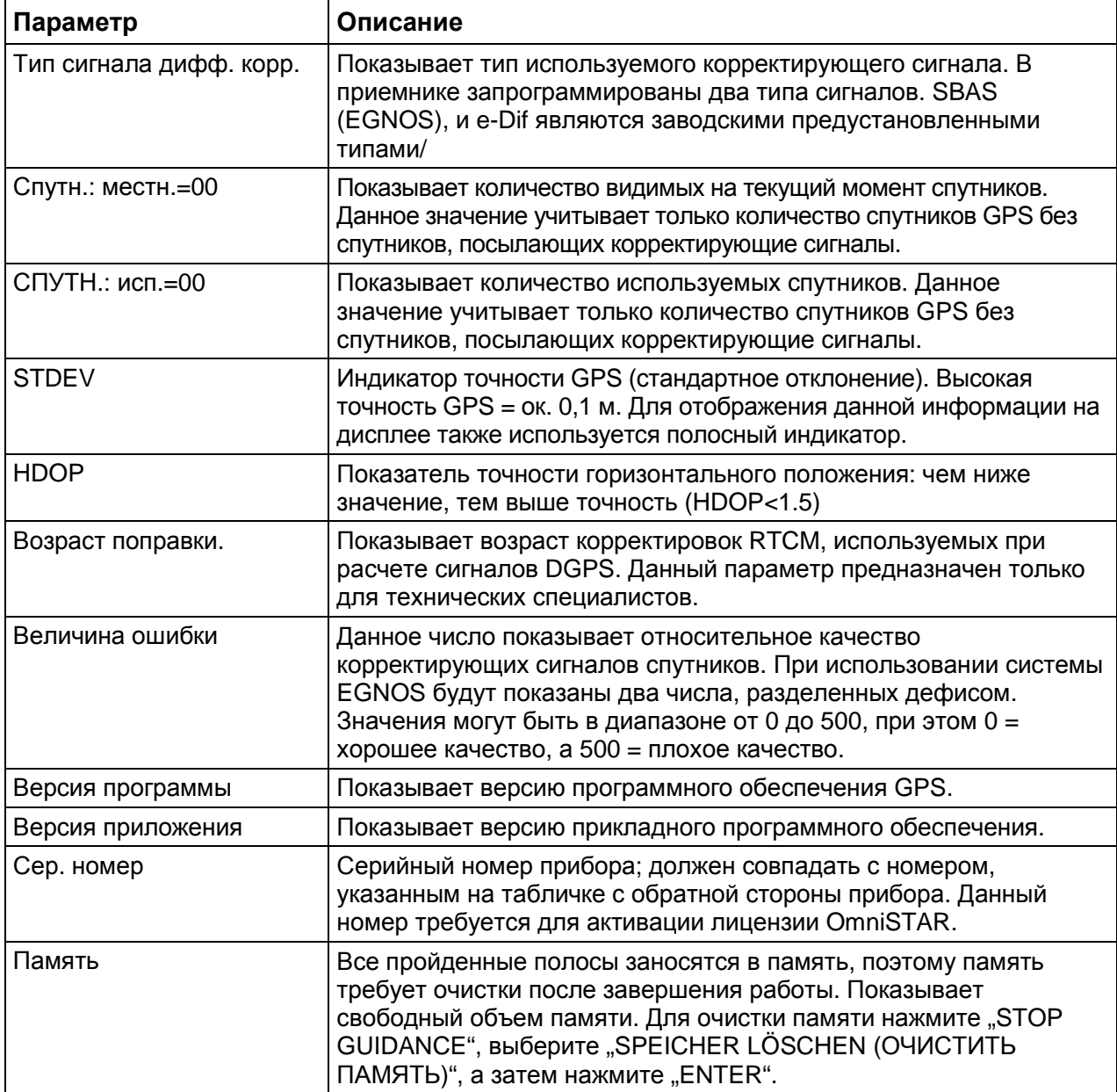

Поиск ошибок

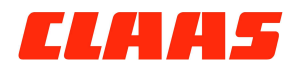

### **Поиск ошибок**

#### **Проверка напряжения антенны**

Антенна системы Outback является "активной", то есть, для работы ей требуется источник питания. Питание антенны осуществляется через коаксиальный кабель, соединенный с консолью Outback. Проверка напряжения антенны позволяет определить:

- подается ли питание с приемника Outback на антенну, и не имеет ли
- антенный кабель повреждений.

#### *Порядок действий***:**

- 1. Выключите консоль Outback и отсоедините коаксиальный кабель от антенны.
- 2. Включите консоль OUTBACK.
- 3. С помощью вольтметра, установленного на напряжение постоянного тока (VDC), измерьте напряжение между центральным контактом коаксиального кабеля и внешним корпусом. Оно должно составлять 5В. Если оно отсутствует - коаксиальный кабель поврежден. Замените коаксиальный кабель и вернитесь к шагу 1
- 4. Если отсутствует ±5В VDC на самой консоли, обратитесь к дилеру Outback для замены консоли.

### **Проверка частоты ошибок (BER)**

Вы можете определить частоту ошибочных битов (BER) Вашего приемника Outback с помощью пункта меню "ПОИСК ОШИБОК". Качество сигнала отображается в виде шкалы со значениями от 0 до 500. Значение BER ниже 20 является идеальным. При значительном отклонении от указанного значения проверьте, беспрепятственность прямой видимости между антенной и небом.

При использовании EGNOS в качестве корректирующего сигнала консоль Outback может определять местоположение одного или двух спутников, посылающих корректирующие сигналы. Спутники будут иметь разные значения BER. Оба значения указываются через дефис. Например, значение 8- 500 означает, что приемник Outback получает хороший сигнал (8) с одного спутника, в то время как с другого спутника корректирующий сигнал не принимается (500).

Для приема корректирующего сигнала достаточно, чтобы только один из спутников имел низкий показатель BER.

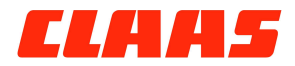

Часто задаваемые вопросы

### **Часто задаваемые вопросы**

#### **Вопрос:**

В чем отличие между указателями "Steering Guide" и "Current Position", используемыми в приборе?

#### **Ответ:**

Указатель поворота руля (Steering Guide) определяет требуемое направление движения, чтобы водитель мог точно следовать по заданному пути. Указатель текущего положения (Current Position) показывает только расстояние слева или справа от заданного пути. Водитель двигается по указателю "Steering Guide" и сверяет результат с помощью указателя "Current Position".

#### **Вопрос**

Можно ли использовать GPS COPILOT как GPS/DGPS приемник с другими устройствами?

#### **Ответ**:

Да. GPS COPILOT может передавать данные через NMEA протокол. Список совместимых устройств всегда доступен у производителя. Поскольку напряжение подается на 9-й контакт RS232, может быть подключен соответствующий Блютуз адаптер.

#### **Вопрос:**

Сколько времени требуется системе GPS COPILOT для получения пригодного сигнала?

#### **Ответ:**

Обычно требуется 2 - 5 минут. Сначала загорание желтых индикаторов указывает на прием сигнала GPS. Как только система начинает принимать корректирующие сигналы DGPS, загорается зеленый индикатор. При этом транспортное средство может перемещаться.

#### **Вопрос:**

Имеет ли система GPS COPILOT память?

#### **Ответ:**

GPS COPILOT записывает все перемещения, пока включен режим ведения. При нажатии клавиши "STOP GUIDANCE" выполнение работы прекращается, а вместе с ней останавливается и запись. По завершении работы выполняется очистка памяти.

#### **Вопрос:**

Что такое режим A-B?

#### **Ответ:**

В режиме A-B система GPS COPILOT создает прямые линии параллельно полосе между точками A и B. Фактические перемещения фиксируются в памяти. Система GPS COPILOT позволяет в любое время задать новую линию.

Часто задаваемые вопросы

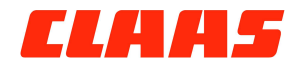

#### **Вопрос:**

Что такое контурный режим?

#### **Ответ:**

В контурном режиме выполняется запись всех перемещений машины. При прохождении первой полосы ведение не осуществляется. Когда водитель начинает прохождение второй полосы, система GPS COPILOT ведет его параллельно предыдущей полосе. Все пройденные колеи записываются в память.

#### **Вопрос:**

Возможно ли при выполнении задания переключиться из режима A-B в контурный режим?

#### **Ответ:**

Водитель может переключаться как из режима A-B в контурный режим, так и наоборот. Так как в контурном режиме ведение осуществляется по ранее пройденной колее, то в качестве образца может использоваться любая полоса, пройденная при выполнении текущего задания - независимо от того, была ли она выполнена в режиме A-B или в контурном режиме.

#### **Вопрос:**

Как обрабатывается край поля?

#### **Ответ:**

Все очень просто. Край поля обычно обрабатывается в контурном режиме. Пройдите полосу, а затем используйте ее в качестве образца для следующей полосы. Те же действия повторяйте при каждом повороте.

#### **Вопрос:**

Как отметить линию A-B?

#### **Ответ:**

Для прямых колей исходная полоса задается путем определения двух точек на поле.

GPS COPILOT проводить линию через эти две точки и определяет ее в качестве первой полосы. При прямом крае поля отметьте точку A с одного конца поля, а точку B с другого конца поля. При разбиении поля на две половины отметьте точку A в начальной позиции, немного проедьте в нужном Вам направлении, после чего отметьте точку B теперь система будет сама вести Вас по полю.

#### **Вопрос:**

Может ли GPS COPILOT сохранить конкретную позицию?

#### **Ответ:**

Предусмотрена возможность внесения в память места, на которое водитель может впоследствии вернуться. Такая функция используется при прерывании работы. Если требуется повторная заправка орудия, водитель может прервать выполнение работы, сохранить текущую позицию, а затем вернуться к ней для продолжения работы.

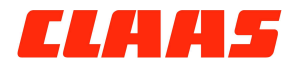

Часто задаваемые вопросы

#### **Вопрос:**

Где устанавливается консоль?

#### **Ответ:**

Консоль оснащена присоской, которая прекрасно удерживает ее на стекле. Оптимальное место установки - на лобовом стекле прямо перед водителем над рулевым колесом. Протрите стекло влажной ветошью, закрепите присоску и установите нужный угол обзора.

#### **Вопрос:**

Как влияет на индикатор яркий солнечный свет?

#### **Ответ:**

Индикатор хорошо читаем при любых условиях освещения. Специально для работы в темное время суток яркость индикатора может быть уменьшена через меню.

#### **Вопрос:**

Где устанавливается антенна?

#### **Ответ:**

Антенна размещается на кабине вдоль переднего края строго по осевой линии транспортного средства. Избегайте установку вблизи другой передающей антенны. Не сверлите отверстия в крыше кабины. Для закрепления антенны используйте самоклеющуюся пластину. Для многих транспортных средств предлагаются дополнительные пластины.

#### **Вопрос:**

Как учитывается задержка при выполнении поворотов с длинными орудиями?

#### **Ответ:**

Система GPS COPILOT не учитывает такую задержку, тем не менее, в этом нет необходимости. Предполагается, что задержка при повороте примерно одинаковая для всех полос. Пока сохраняется верное расстояние между тракторами, обеспечивается и соответствующее расстояние между рабочими орудиями. Этот принцип действует и на наклонах склонов. Не устанавливайте антенну на рабочем орудии, чтобы учесть указанную задержку

#### **Вопрос:**

Какой источник питания требуется для GPS COPILOT?

#### **Ответ:**

Требуется стандартный источник питания постоянного тока напряжением между 9 и 36 Вольт. Потребление тока составляет 1 Ампер при напряжении 12 Вольт. Прибор не повреждается при переполюсовке (подключении плюса к минусу), но в этом случае он не будет работать.

CLAAS Agrosystems GmbH & Co.KG Bäckerkamp 19 33330 Gütersloh Телефон +49 (0) 521 / 20 79 – 0  $\Phi$ акс +49 (0) 521 / 20 79 - 500 Эл. адрес: agrosystems@claas.com http://www.claas-agrosystems.com

**S. no.: 018 649.0**